# **CGA VGA YPbPr To VGA YPbPr Video Scaler**

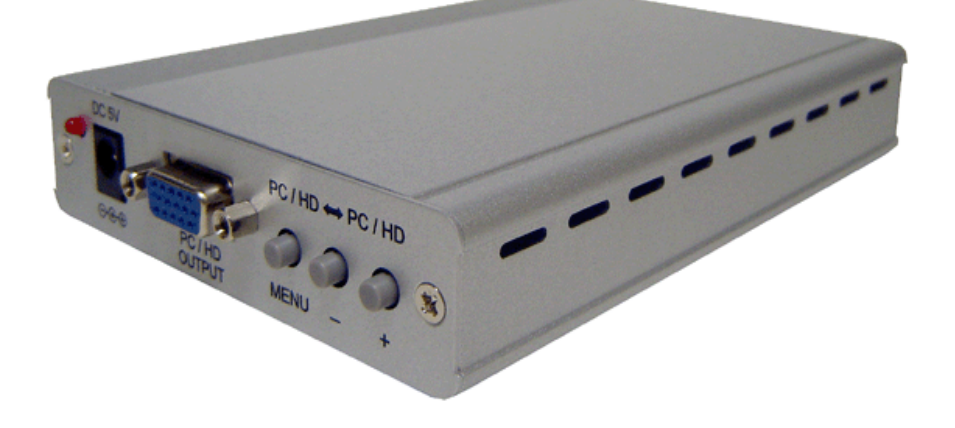

# **Operation Manual Model:** AV-700CGA

# **TABLE OF CONTENTS**

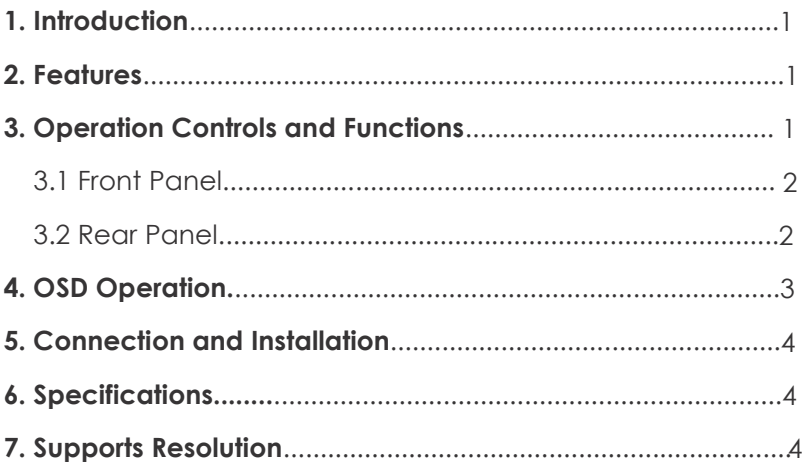

## **1.Introduction**

This AV700CGA video scaler is designed to upscale the 15KHZ RGB CGA type source, PC VGA source or HD component video sources to PC VGA or HD component output resolutions.

The maximum video output resolution is up to WUXGA/1080p. This unit has a comprehensive on-screen system menu that allows user to select a variety of output resolutions and adjust for best picture quality.

#### **2. Features**

- Accepts CGA type RGB, YPbPr and computer VGA input formats.
- Supports standard CGA type RGB signals that have 15K.62/15.73hz(Hf) with 50/60hz(Vf).
- **•** Scales any CGA RGB, PC VGA or HD resolutions to PC type VGA resolution
- up to 1920x1200 pixels or component video resolution up to 1080p.
- Supports RGB format in RGBHV, RGB H+V or RGsB(sync on G).
- Supports Phase and H/V position adjustment and field-invert setting.
- Supports cross conversion/scaling between VGA and component video.
- **Supports VGA to VGA up/down scaling.**
- Supports component video to component video up/down scaling.
- Provides output picture manual adjustment on contrast, brightness, hue, saturation, sharpness, RGB (color tone) level and aspect ratio size.
- Supports high resolution VGA/RGBHV and HD component video outputs: PC VGA: VGA, SVGA, XGA, SXGA, UXGA, WXGA, WSXGA, WUXGA. SD/HD: 480i, 576i, 480p, 576p, 720p, 1080i and 1080p.
- Built-in system memory for keeping user's last configuration after power-off.
- Easy on-screen OSD setup menu for input/out format selection, color element adjustment and so on.

# **3. Operation Controls and Functions**

#### *3.1 Front Panel*

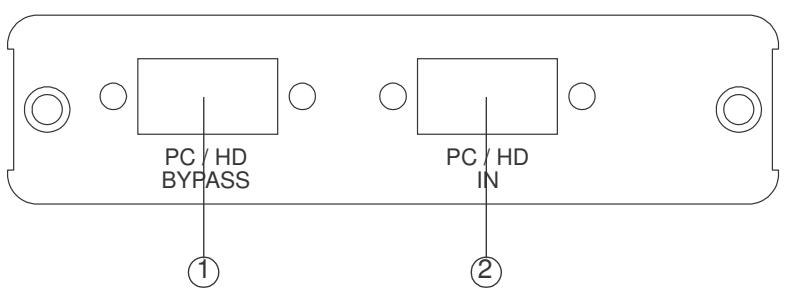

- ①. PC/HD Bypass: Bypass the RGB CGA, PC VGA or HD input signal.
- ②. Input: Connect the PC input D-Sub (15-pin) port to the D-Sub output port of your source equipment such like PC.

#### *3.2 Rear Panel*

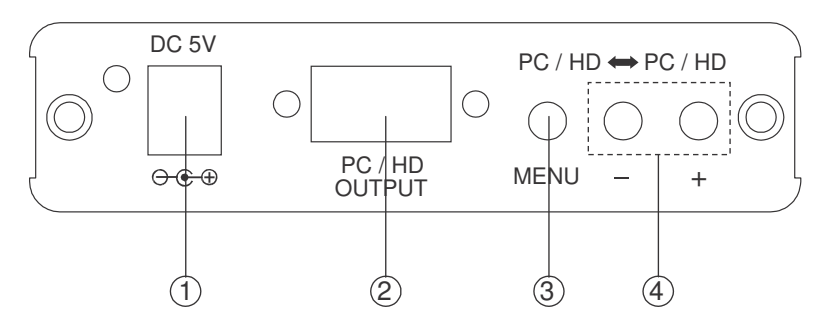

- **1. Power:** Plug the 5V power supply into the unit and connect the adapter AC wall outlet.
- **2. PC/HD Output:** Connect the PC output D-Sub (15-pin) port to the D-Sub input port of your display.
- **3. Menu Button:** Press the MENU button to bring up OSD operation menu. (Seesection"4.OSDOperation"forreference.)
- **4. +/-Button:**

1.On the first tier of OSD menu, use + and – buttons to move up/down the highlight item for selection.

- 2.Once the desired option is selected ,use + and buttons to toggle between setting values.
- Note: Outside of the OSD menu, press [-] button to activate the Auto Adjust function. The screen will show Auto Adjust.

Press [MENU] and then [-] to switch to 480p mode.

Press [MENU] and then [+] to switch to XGA mode.

## **4. OSD Operation**

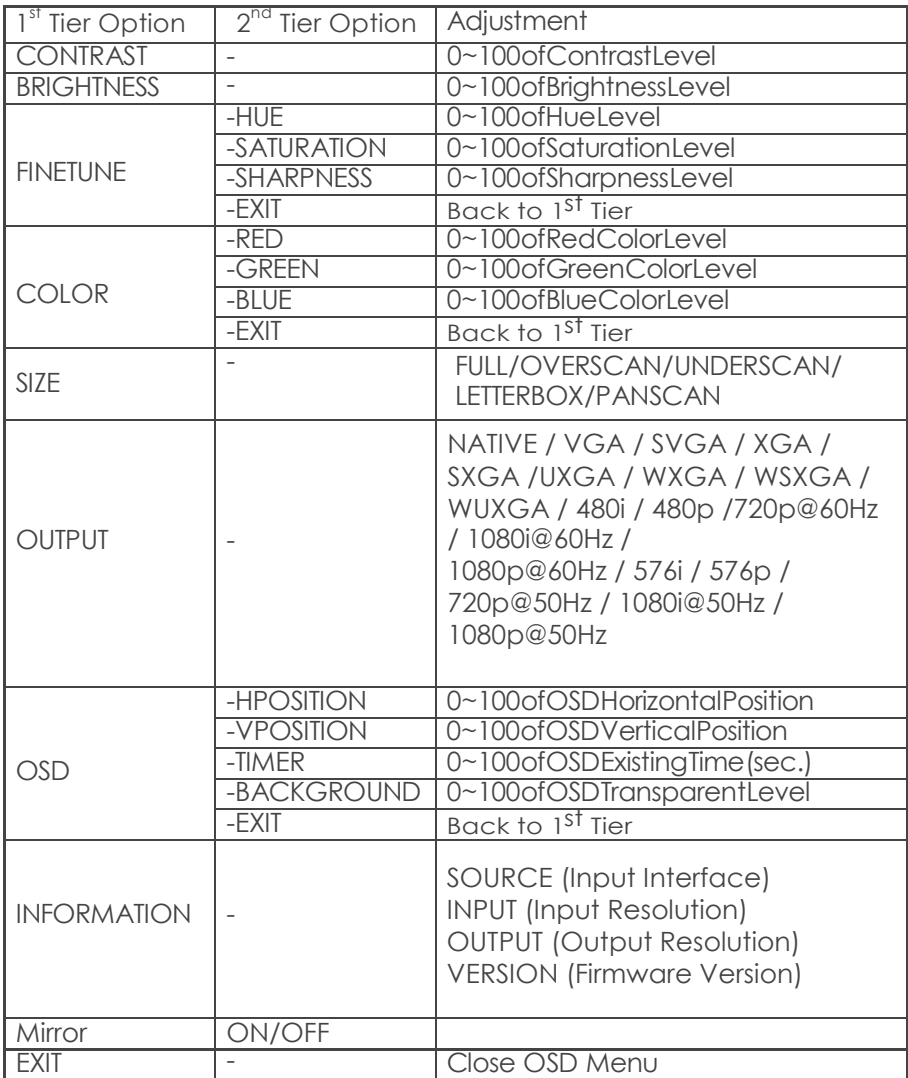

## **5. Connection and Installation**

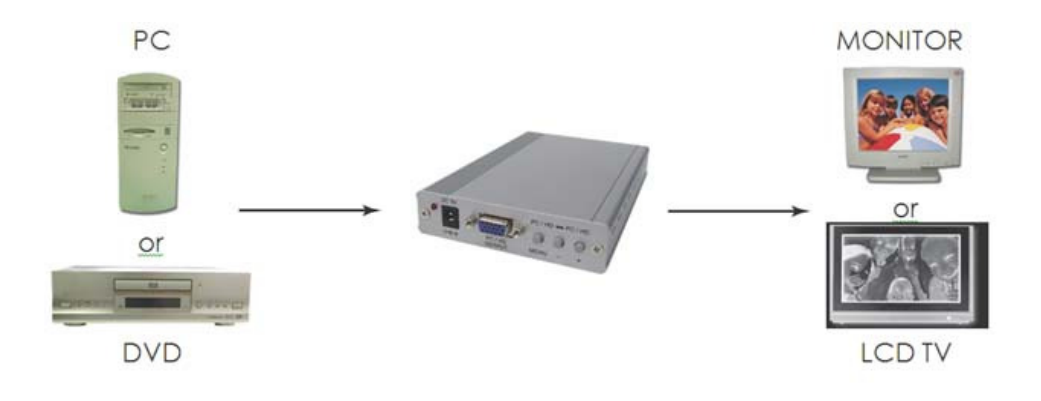

#### **6. Specifications**

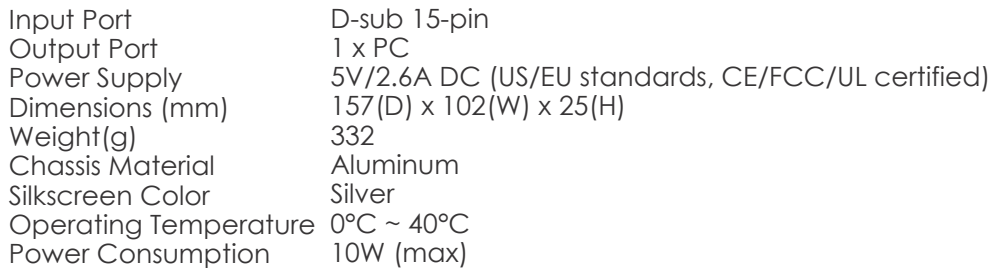

#### **7. Supports Resolution**

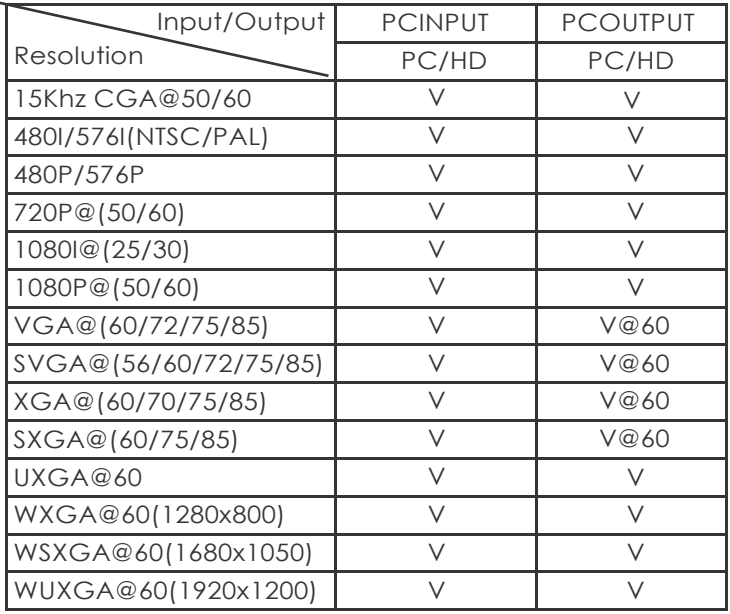

#### **[Note 1]:**

#### **CGA Input Timing:**

**CGA:** Hf=15750Hz, Vf=60Hz/Non-interlace **480i:** Hf=15734Hz, Vf=59.94Hz/Interlace **576i:** Hf=15625Hz, Vf=50Hz/Interlace

#### **[Note 2]:**

1920 x 1200 = Reduced Blanking WUXGA